# ScotEID Library

## **Closing a keeper account that had cattle**

Steps to close an account on ScotEID at a keeper's request

Written By: Debbie Dow

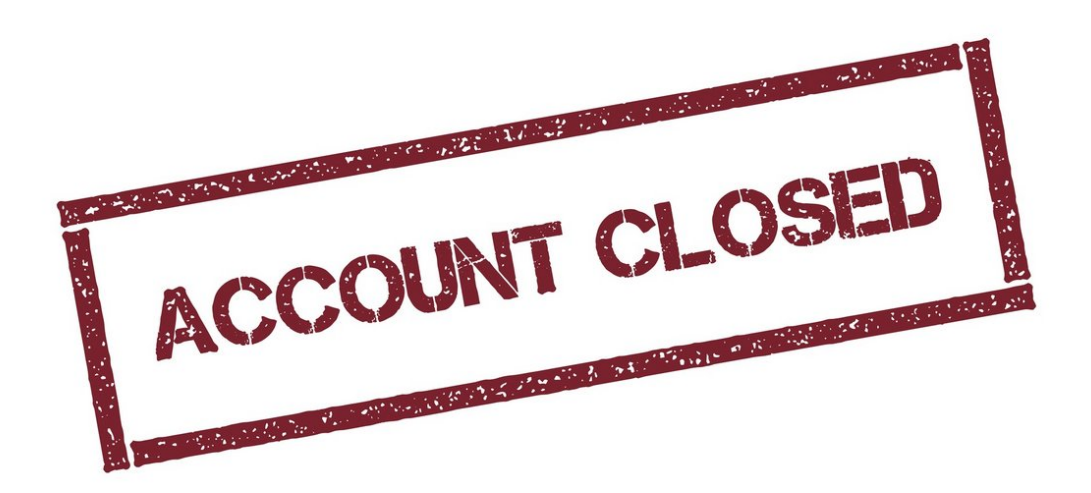

### **Step 1 — Check there are no cattle on the holding**

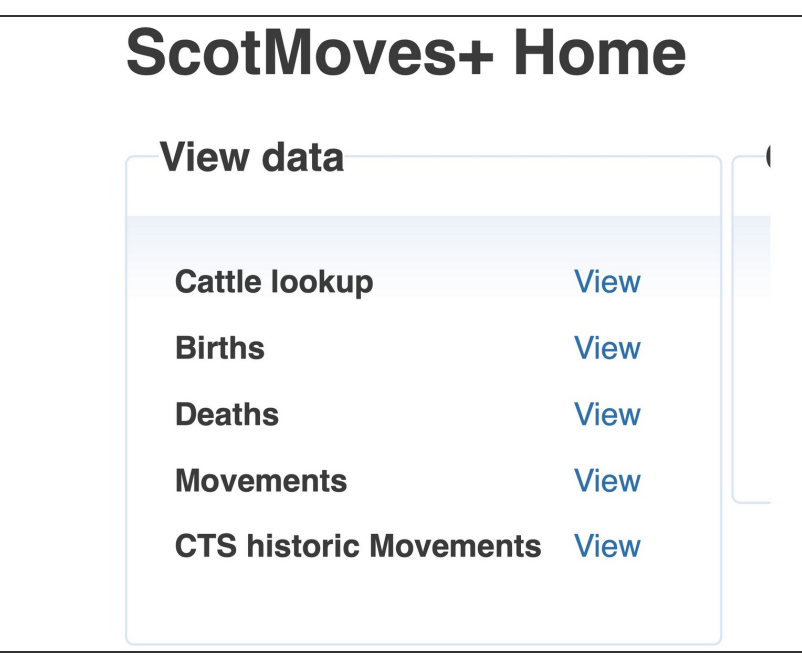

- Masquerade as the keeper and check there are no cattle showing on the holding  $\bullet$
- Check CTS Online for no cattle.
- $(i)$  This only applies where a CTS account previously existed.

#### **Step 2 — Notify APHA**

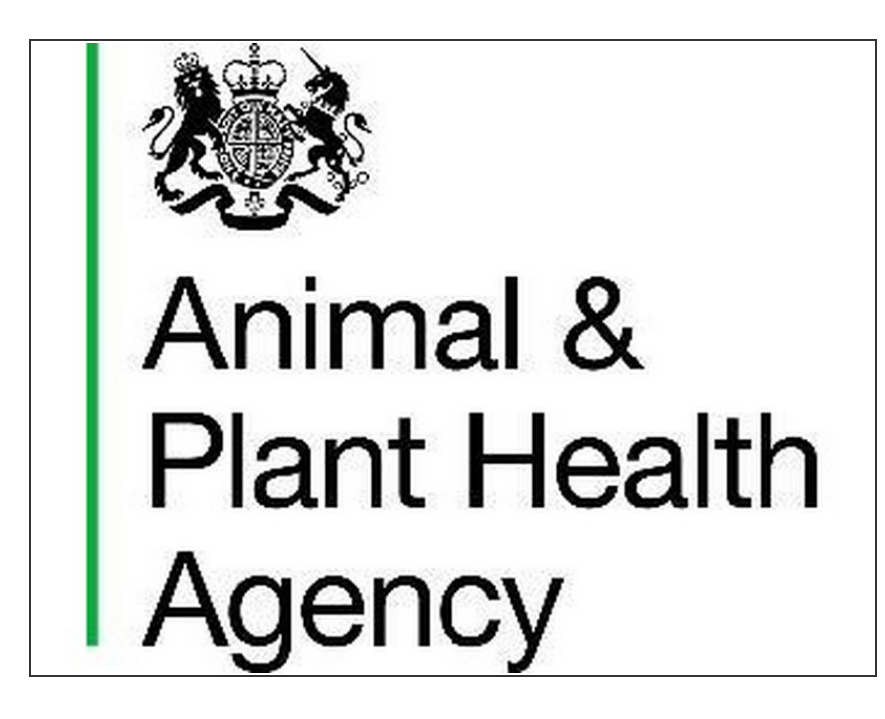

- $\bullet$  If the keeper gives permission, notify APHA using a password protected excel sheet
- If the keeper rents out his holding for cattle grazing, or is planning to, the holding must remain registered for cattle with APHA.

#### **Step 3 — Suspend or block the account**

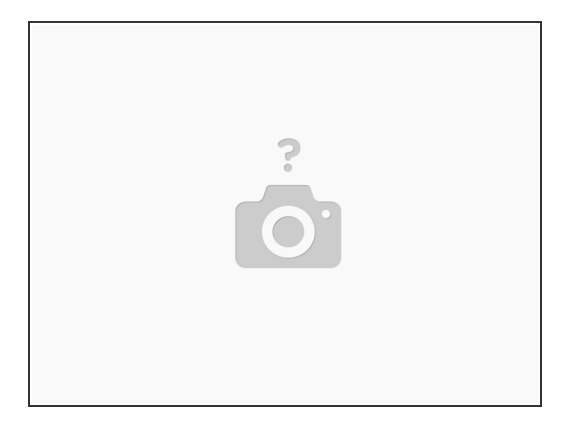

Suspend or block the account

**Step 4 — Update the call log**

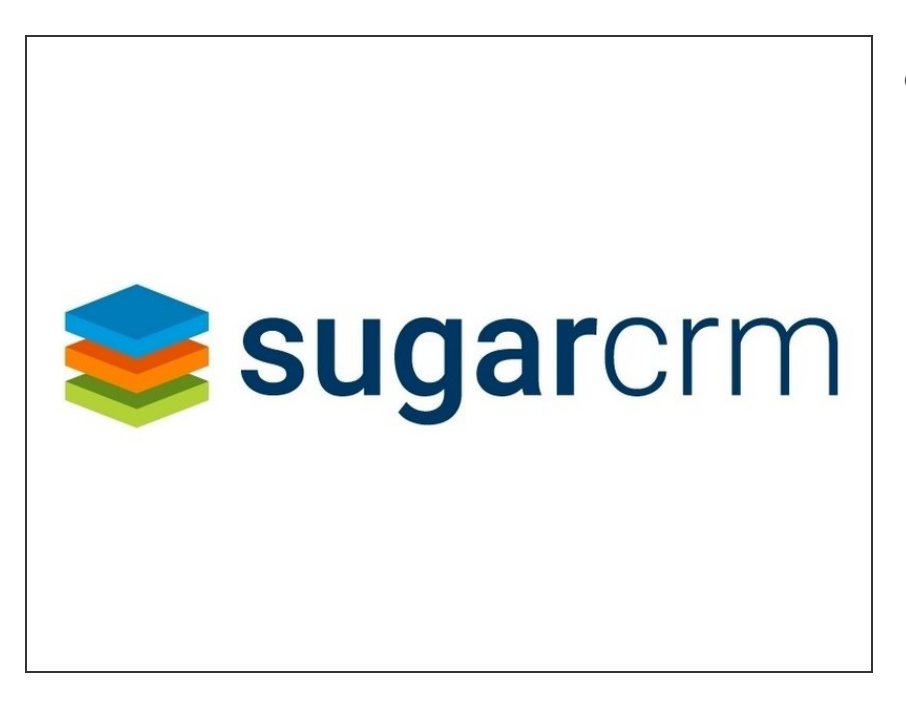

• Update the call log

#### **Step 5 — Check re BVD**

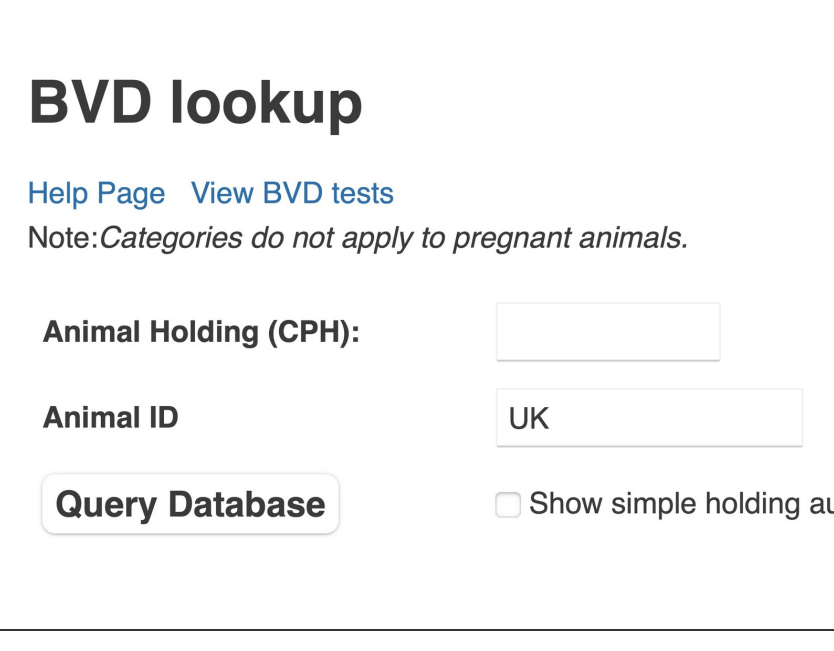

- Check that BVD correspondence is halted.  $\bullet$
- Check re CBI situation if applicable.

If you require further assistance, please contact ScotEID on 01466 794323.